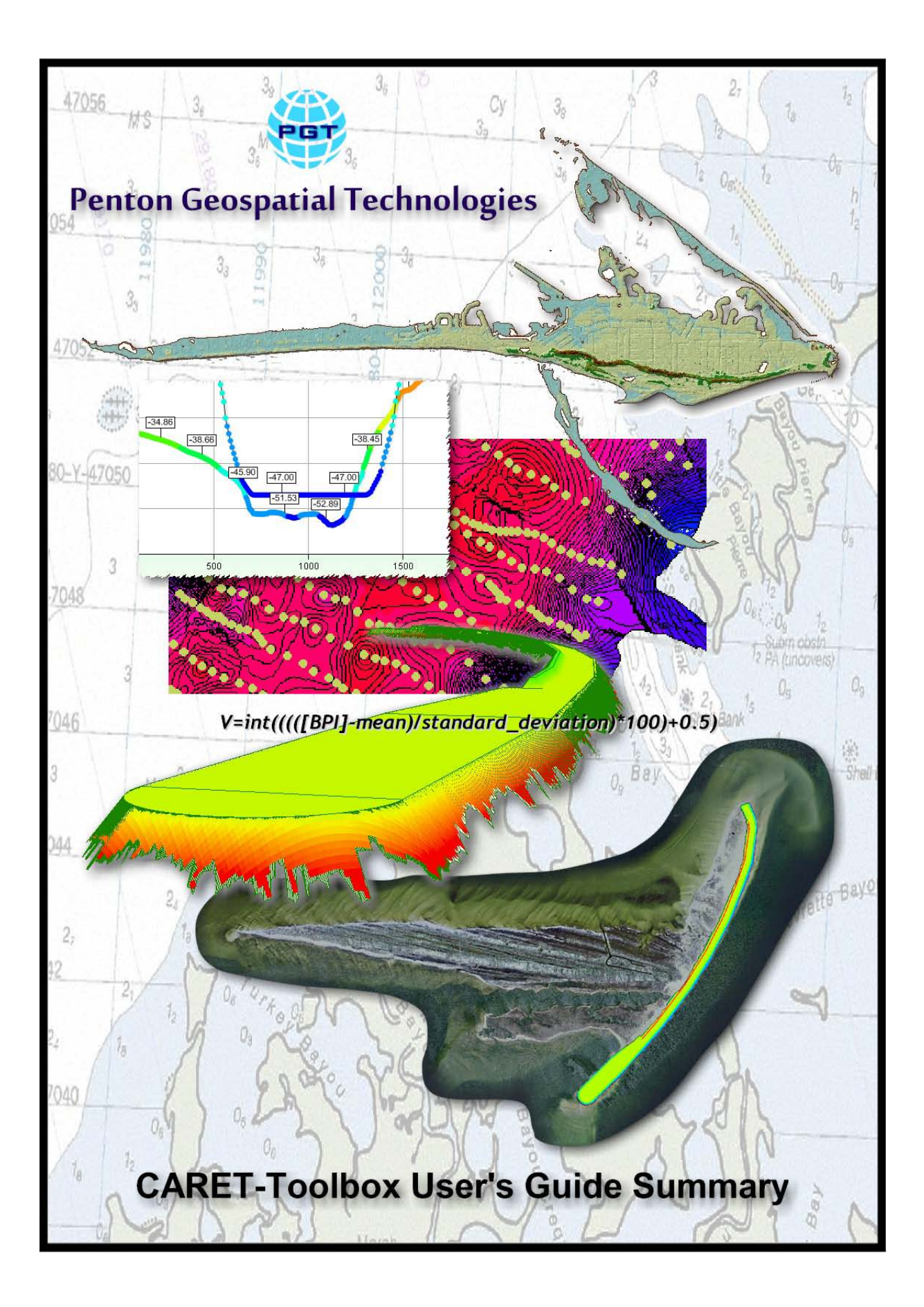

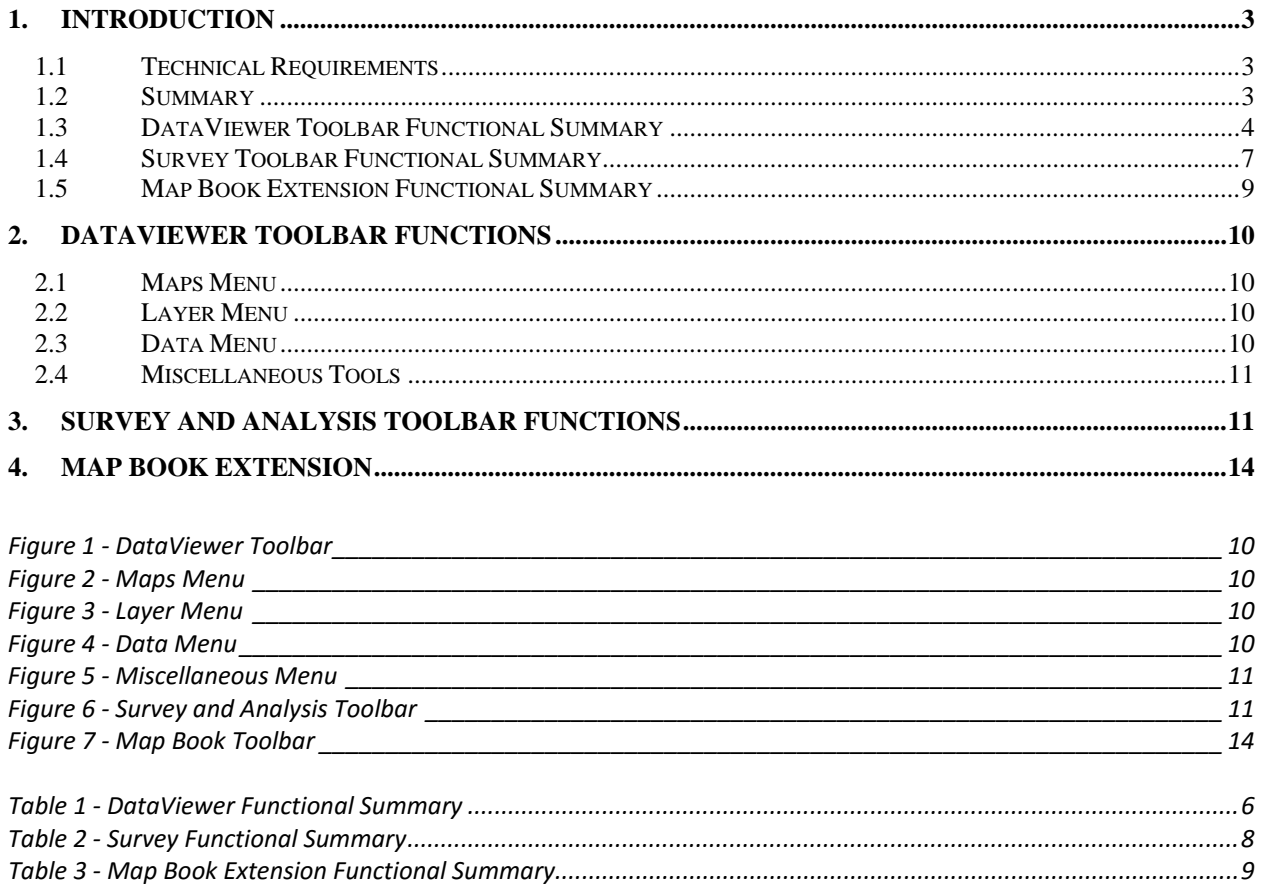

## <span id="page-2-0"></span>**1. Introduction**

The Coastal Analysis, Research, and Engineering Toolbox for ArcGIS Desktop, hereinafter referred to as the CARET-Toolbox is an ArcGIS extension that is a set of tools geared towards end users who are involved with coastal and ocean related design and management issues. It was created as a comprehensive set of applications that enable stakeholders in management decisions to explore the broad spatial and temporal impacts of potential management actions. These tools have been designed as components for effective planning and prediction of regional and local coastal processes. The toolbox consists of several toolbars each providing a broad range of data creation, analysis, and graphing capability, with the idea of simplification of complex geographic information system analysis procedures. A brief functional summary are described in the tables immediately following the introduction. Others users not involved with coastal related work should find most of the functions useful in other areas of endeavor.

## <span id="page-2-1"></span>**1.1 Technical Requirements**

Required software to run the CARET-Toolbox consists of ArcGIS 10 with service pack 5 or newer. The installation of 3D and Spatial Analyst extensions are also required. The CARET-Toolbox was compiled as a 32-bit application but should run normally on 64-bit CPU computers.

## <span id="page-2-2"></span>**1.2 Summary**

The following tables and figures contained hereinafter provide a brief summarization of the current capabilities of the extension. There are several other sophisticated applications under development that will be added to the extension depending on the commercial viability of the extension (ultimately). A detailed user's guide providing details of every aspect of the extension is also available for download.

## <span id="page-3-0"></span>**1.3 DataViewer Toolbar Functional Summary**

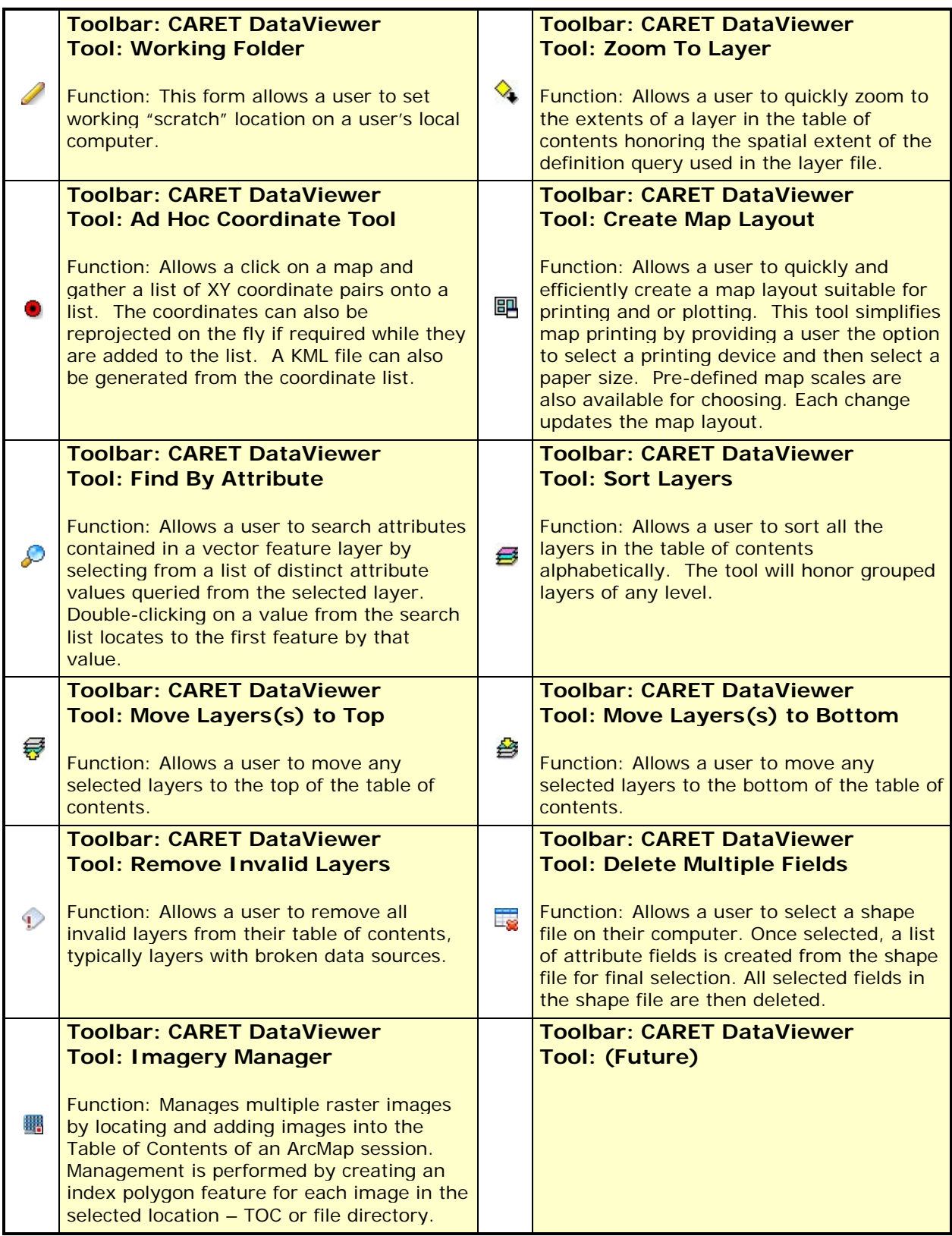

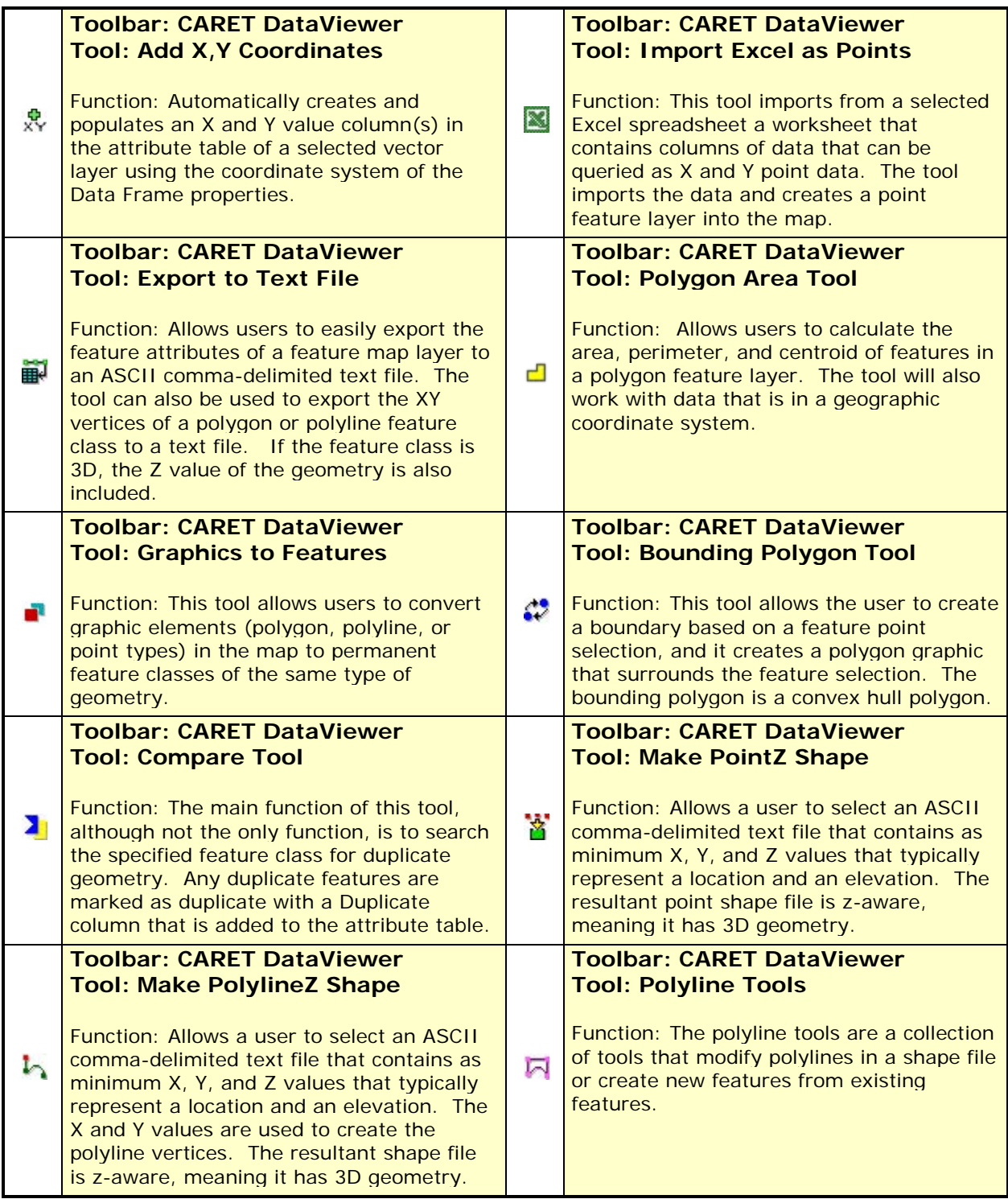

| 嘂  | <b>Toolbar: CARET DataViewer</b><br><b>Tool: Shape to Multipoint Shape</b><br>Function: Combines one or more point<br>shape files into a single multipoint shape<br>file.                                                     | $^{75}_{90}$ | <b>Toolbar: CARET DataViewer</b><br><b>Tool: Nearest Neighbor Tool</b><br>Function: This tool is used to calculate the<br>nearest point to every point contained in a<br>point feature layer and provide the<br>resulting average distance between points<br>as a final result. |
|----|----------------------------------------------------------------------------------------------------|--------------|----------------------------------------------------------------------------------------------------|
| 髷  | <b>Toolbar: CARET DataViewer</b><br><b>Tool: Pixels 2 ASCII File Tool</b><br>Function: This tool permits you to select a<br>raster dataset and export the raster pixel<br>values to a formatted ASCII text file.              | Z            | <b>Toolbar: CARET DataViewer</b><br><b>Tool: KML Import Tool</b><br>Function: The KML import tool will read a<br>KML file and build shape files, one for each<br>set of point, polyline, and polygon data (for<br>a total of 3) that is contained in the KML<br>file.           |
| L. | <b>Toolbar: CARET DataViewer</b><br><b>Tool: Import Geo-Tagged Images</b><br>Function: This tool imports GPS stamped<br>digital photos building both shape file and<br>KML file with hyperlinked references to the<br>photos. | 中            | <b>Toolbar: CARET DataViewer</b><br><b>Tool: Polyline to Polygon Tool</b><br>Function: This tool converts the selected<br>polyline feature to a polygon shape file.                                                                                                    |
| ዔ  | <b>Toolbar: CARET DataViewer</b><br><b>Tool: Polygon to Polyline Tool</b><br>Function: This tool converts the selected<br>polygon feature to a polyline feature.                                                              | M            | <b>Toolbar: CARET DataViewer</b><br><b>Tool: Common Distance Tool</b><br>Function: The common distance tool<br>computes the linear distances between a<br>selected anchor point and a set of<br>secondary points.                                                               |

<span id="page-5-0"></span>**Table 1 - DataViewer Functional Summary**

# <span id="page-6-0"></span>**1.4 Survey Toolbar Functional Summary**

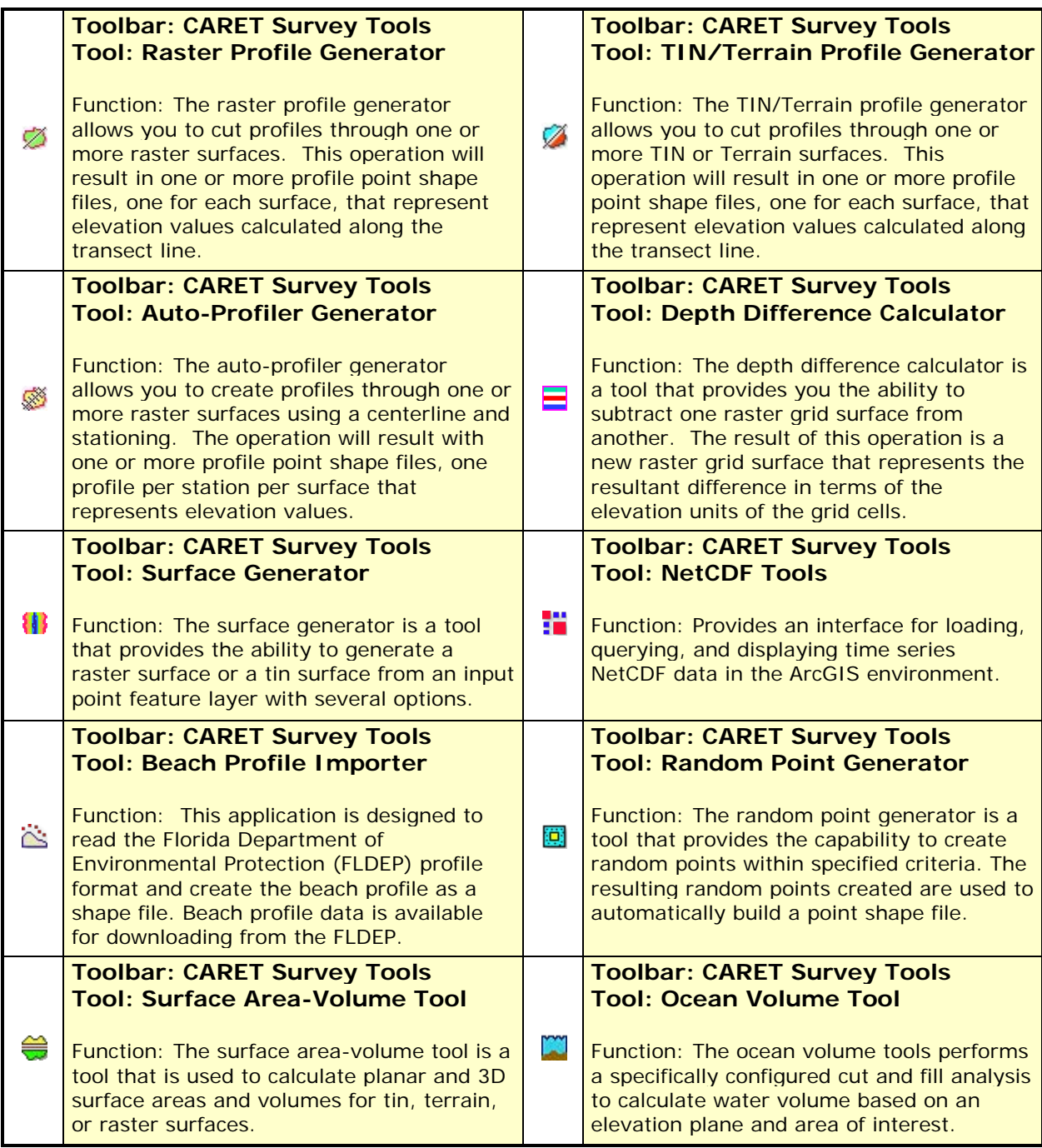

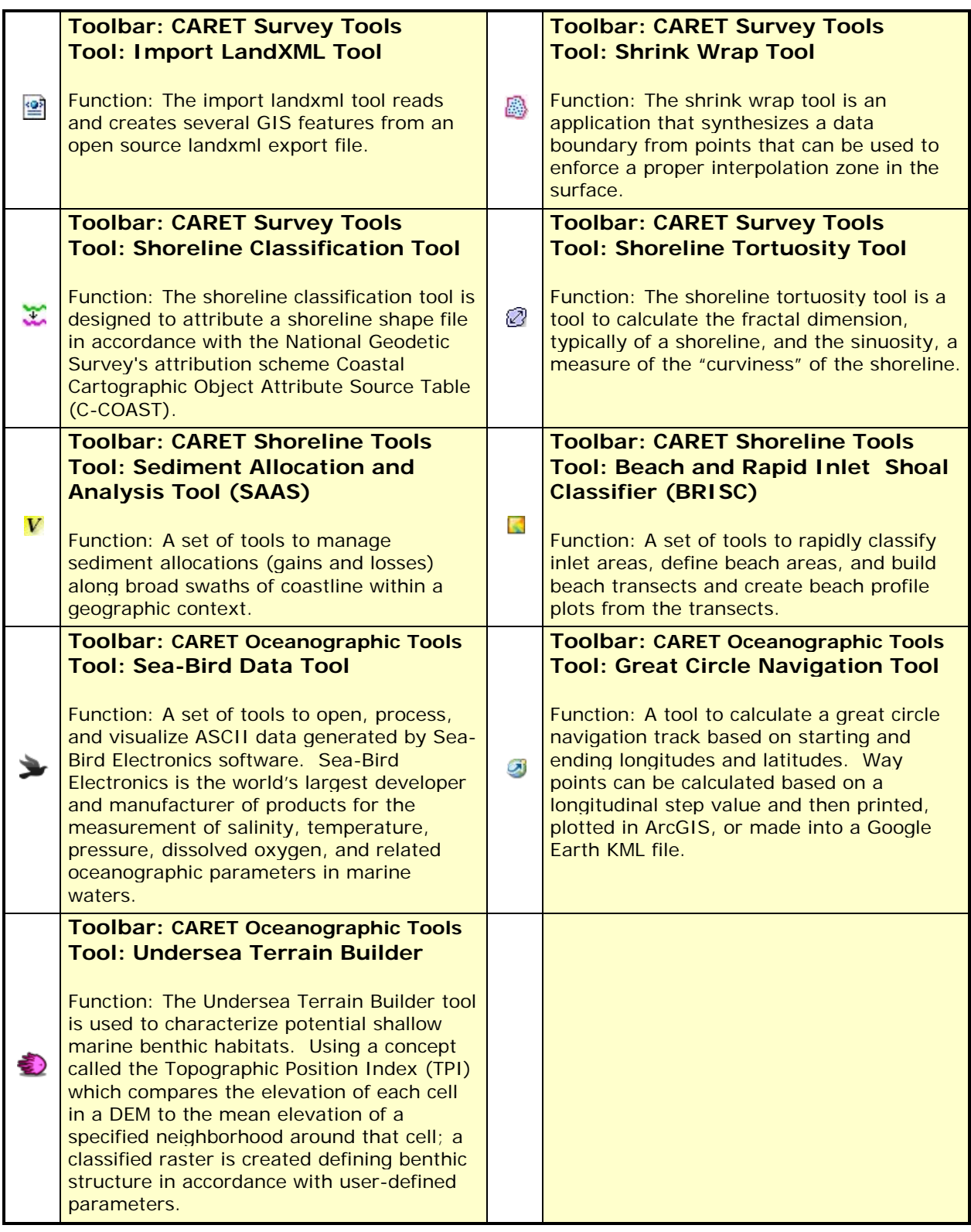

## <span id="page-7-0"></span>**Table 2 - Survey Functional Summary**

## <span id="page-8-0"></span>**1.5 Map Book Extension Functional Summary**

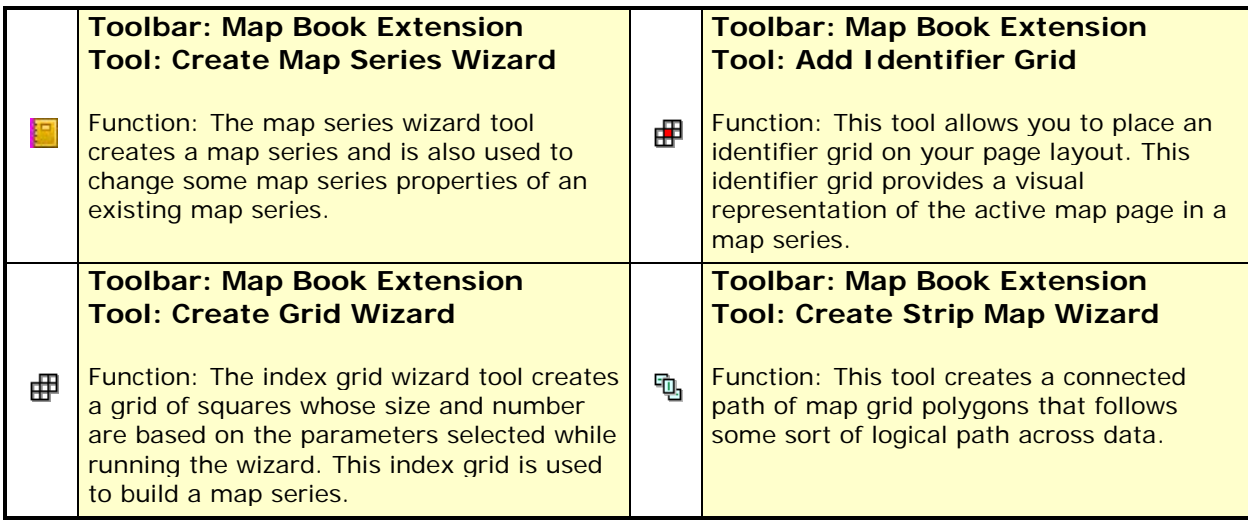

<span id="page-8-1"></span>**Table 3 - Map Book Extension Functional Summary**

## <span id="page-9-0"></span>**2. DataViewer Toolbar Functions**

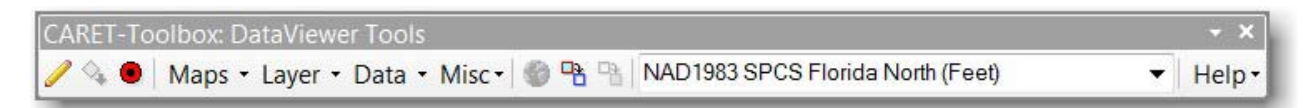

#### **Figure 1 - DataViewer Toolbar**

#### <span id="page-9-1"></span>**2.1 Maps Menu**

The maps menu section of the Data Viewer toolbar has two dialogs the Create Map and the find by Find by Attribute dialogs.

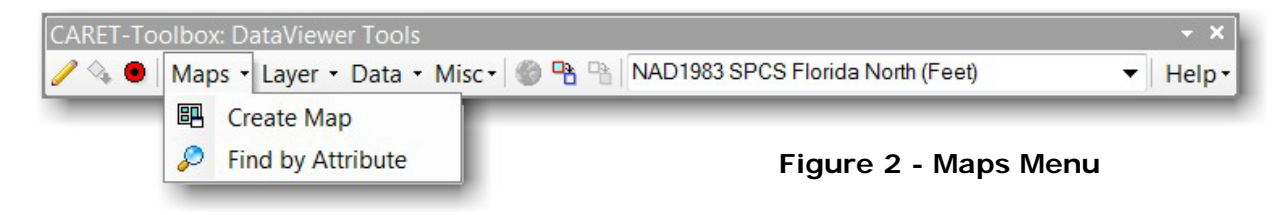

#### <span id="page-9-2"></span>**2.2 Layer Menu**

This is a set of tools to manipulate layers in your table of contents.

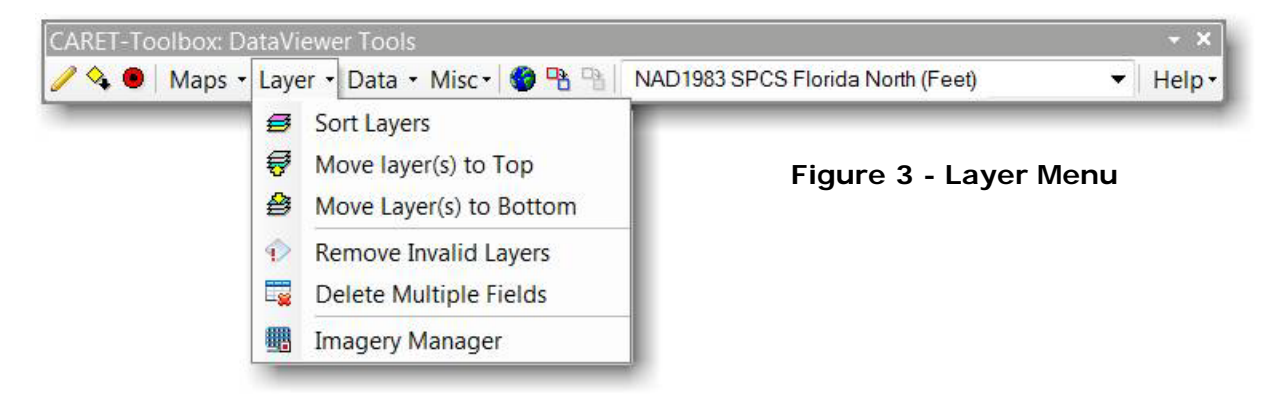

#### <span id="page-9-3"></span>**2.3 Data Menu**

The data menu tools are a collection of applications that create or modify data, typically on features that already exists in your map.

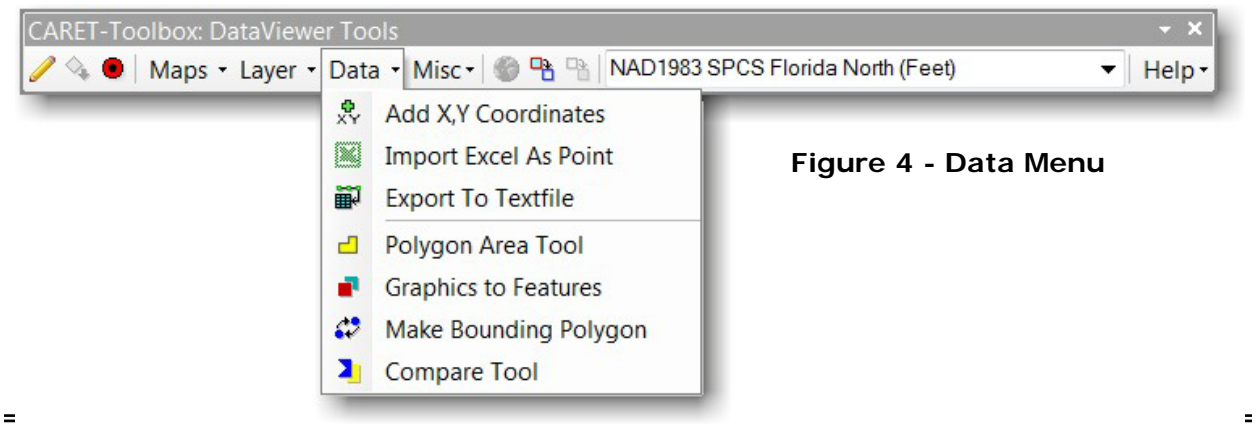

## <span id="page-10-0"></span>**2.4 Miscellaneous Tools**

The miscellaneous tools are a collection of applications that create or modify data, typically on features that already exist in the map.

| <b>CARET-Toolbox: DataViewer Tools</b> |                                                                                                    | $- x$       |
|----------------------------------------|----------------------------------------------------------------------------------------------------|-------------|
| Maps - Layer - Data -                  | NAD1983 SPCS Florida North (Feet)<br>Misc + 3 %<br>Y<br>Make PointZ Shape<br>Make PolylineZ Shape<br>$\mathfrak{r}$<br><b>Polyline Tools</b><br>园<br>調<br>Shape to Multipoint Shape<br>$\frac{96}{20}$<br>Nearest Neighbor Tool | Help -<br>▼ |
|                                        | 斸<br>Pixels to ASCII File<br>2<br>KML Import-2-Shapefile<br>t.<br><b>Import Geotagged Images</b><br>X<br><b>Calculate Common Distances</b>                                                                                      |             |

**Figure 5 - Miscellaneous Menu**

## <span id="page-10-1"></span>**3. Survey and Analysis Toolbar Functions**

The survey and analysis tools are a collection of tools that allow for the design and analysis of raster grids, TIN surfaces, terrain surfaces, landxml exchange files, and NetCDF time series data files. The tools require the use of the 3D Analyst and Spatial Analyst extensions for ArcMap.

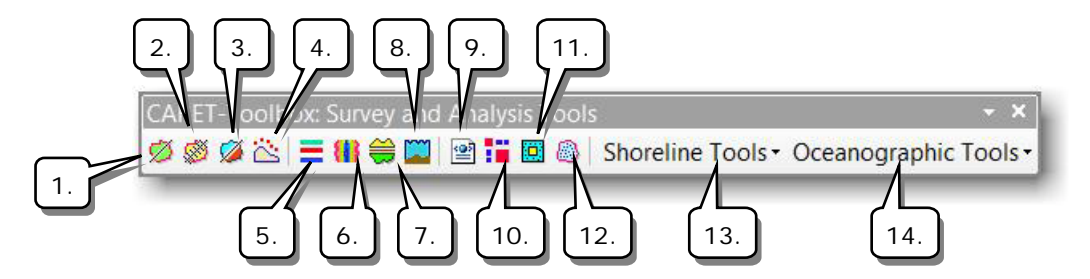

**Figure 6 - Survey and Analysis Toolbar**

- 1. **Raster Profile Tool:** The raster profile generator allows you to cut profiles through raster surfaces. This operation will result in one or more profile point shape files being built and added to your map. Allowable raster formats are ESRI GRID, TIFF, FGDBR, SDR, and IMAGINE IMAGE. Profiles are viewed in x-y graph format.
- 2. **Auto-Profiler Tool:** The auto-profiler allows you to layout a centerline and then place station lines along the centerline at a specified spacing and width. The stations are then used to generate a profile shape file that contains at least one profile for each station along the centerline. Allowable raster formats are ESRI GRID, TIFF, FGDBR, SDR, and IMAGINE IMAGE. Profiles are viewed in x-y graph format.
- 3. **TIN/Terrain Profile Tool:** The TIN/Terrain profile tool allows you to cut profiles through a TIN or a Terrain feature surface. This operation will result in one or more profile point shape files being built and added to your map. Profiles are viewed in xy graph format.
- 4. **FLDEP Beach Profile Tool:** The Florida Department of Environmental Protection maintains a historic shoreline database that contains many directories of related types of information about beach changes in Florida over the past 150 or so years. The main focus of the database is historic mean high water (MHW) locations from digitized maps and field profile surveys. Beach profile data is available for downloading from the FLDEP. This application is designed to read the FLDEP profile format and create beach profiles as shape files.
- 5. **Depth Difference Tool:** The depth difference calculator is a tool that provides you the ability to subtract one raster grid surface from another. Supported raster formats are ESRI GRID, TIFF, FGDBR, SDR, and IMAGINE IMAGE. The result of this operation is a new raster grid surface that represents the resultant difference in terms of the elevation units of the grid cells.
- 6. **Make Surface Tool:** The surface generator is a tool that provides the ability to generate a raster GRID surface or a TIN surface from an input point feature layer with several options for managing analysis masks. The Spatial and 3D Analyst extensions are required in order to use this tool
- 7. **Surface Area-Volume Tool:** The surface area-volume tool is a tool that is used to calculate planar and 3D surface areas and volumes for tin, terrain, or raster surfaces at user-specified elevation intervals. Allowable raster formats are ESRI GRID, TIFF, FGDBR, SDR, and IMAGINE IMAGE. This tool is very useful for creating reservoir capacity charts.
- 8. **Ocean Volume Tool:** The ocean volume tool performs a specifically configured cut and fill operation to calculate ocean volume beneath a specified reference plane and confined area of interest. The output report is automatically created based upon the volume units selected.
- 9. **LandXML Import Tool:** LandXML is an ASCII data exchange format based on XML (Extensible Markup Language) used to save project data from mostly civil and surveying software packages. It's similar to a DXF™ file, which is a generic file format for vector-based drawing information. This tool reads the LandXML file and converts several of the more useful features, such as parcels, cogo points, surfaces, and alignments into gis features.
- 10. **NETCDF Time Series Analysis Tool:** NetCDF (network Common Data Form) is a file format for storing multi-dimensional scientific data (variables) such as temperature, humidity, pressure, wind speed, and direction. NetCDF was created by Unidata, an organization funded primarily by the National Science Foundation. This tool was designed to interact with NetCDF libraries to facilitate the extraction and visualization of NetCDF multi-dimensional data in the ArcGIS environment.
- 11. **Random Point Generator Tool:** The random point generator is a tool that provides the capability to create random points within specified criteria. The resulting random points created are used to automatically build a point shape file.

12. **Shrink Wrap Tool:** The shrink wrap tool is a workflow that uses several of the geoprocessing commands found in the ArcGIS Toolbox to synthesize a data boundary from points that can be used to enforce a proper interpolation zone in the surface.

#### 13. **Shoreline Tools:**

- a. **Shoreline Classification Tool:** The shoreline classification is a tool that is designed to attribute a shoreline shape file in accordance with the National Geodetic Survey's attribution scheme 'Coastal Cartographic Object Attribute Source Table (C-COAST). CCOAST was developed to bring attribution of various National Geodetic Survey sources of shoreline data into one attribution catalog. C-COAST is not a recognized standard but was influenced by the International Hydrographic Organization's S-57 Object-Attribute standard so that the data would be more accurately translated into S-57.
- b. **Shoreline Tortuosity Tool:** The shoreline tortuosity is a tool that is designed to calculate the fractal dimension of a shoreline (or any curvy polyline for that matter). Determining the length of a country's coastline is not as simple as it seems at first. In fact, the answer depends on the length of the ruler you use for the measurements. A shorter ruler measures more of the sinuosity of bays and inlets than a larger one, so the estimated length continues to increase as the ruler length decreases. In fact, a coastline is an example of a fractal, and plotting the length of the ruler versus the measured length of the coastline on a log-log plot gives a straight line, the slope of which is the fractal dimension of the coastline (and will be a number between 1 and 2).
- c. **SAAS Tool:** Sediment Allocation and Analysis System tool provides a framework for formulating, documenting, and calculating allocations (budgets) of sediment, including estimation of uncertainty, along broad swaths of coastline. This application allows users to define conceptual allocations of sediment visually by creating a series of cells and arrows that represent sources, sinks, and flux rates. It then calculates quantitative "micro" (local) and "macro" (regional) sediment allocations, using a predefined sediment mass balance equation.
- d. **BRISC Tool:** The Beach and Rapid Inlet Shoal Classifier (BRISC) toolset provides for two fundamental capabilities integrated together in a complimentary fashion. The first component, generally referred to as the inlet tools, utilizes ArcGIS image analysis techniques, specifically an ISO unsupervised image classification that is used with an accompanying userdefined classification scheme for rapid characterization of near-shore water. The second BRISC component, referred to as the beach classification tool, provides for automated routines to quickly map the wet-dry line and the vegetation line of a beach and to generate transects from a common baseline to these features. These transects can be exported for inclusion into other analysis tools requiring transect data and also can be used to automate generation of beach profile data using raster surfaces of the beach proximity created from x, y, z data such as lidar.

#### 14. **Oceanographic Tools:**

- a. **Sea-Bird Data Tool:** A set of tools to open, process, and visualize ASCII data generated by Sea-Bird Electronics software. Sea-Bird Electronics is the world's largest developer and manufacturer of products for the measurement of salinity, temperature, pressure, dissolved oxygen, and related oceanographic parameters in marine waters.
- b. **Great Circle Navigation Tool:** A tool to calculate a great circle navigation track based on starting and ending longitudes and latitudes. Way points can be calculated based on a longitudinal step value and then printed, plotted in ArcGIS, or made into a Google Earth KML file.
- c. **Undersea Terrain Builder Tool**: This tool is a modified version of the free Benthic Terrain Modeler available for download from ESRI. The Benthic Terrain Modeler is licensed under a Mozilla Public License Version 2.0 and as such, the source code for the Undersea Terrain Builder tool is required to be made freely available upon request. The Undersea Terrain Builder tool, hereinafter referred to as the UTB, is used to characterize potential shallow marine benthic habitats using a concept called the Topographic Position Index (TPI) which compares the elevation of each cell in a DEM to the mean elevation of a specified neighborhood around that cell.

## <span id="page-13-0"></span>**4. Map Book Extension**

The Map Book extension for ArcGIS 10 is an adaptation of the Map Book Developer's Sample that was made available for the ArcGIS 9.x version of ArcMap by ESRI. Map books are multi-page documents based on a dataset and an index grid representing the pages. The index grid for a map book represents how the dataset set should be divided up for plotting at a more workable scale. All of the original functionality has been retained and enhanced where opportunities for such existed. The most prominent improvement in this version of the tool is the ability to create and utilize multiple map series in a single map document. This did not exist in previous versions. The map book extension only requires version 10 of ArcGIS and does not need any other extensions.

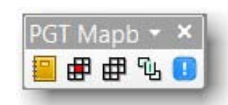

**Figure 7 - Map Book Toolbar**